## **GRANBY MEMORIAL HIGH SCHOOL O n - L i n e C o u r s e R e g i s t r a t i o n Current 9th, 10th and 11th grade students – 2/5/18 through 2/13/18 Current 8th grade students – 2/5/18 through 2/18/18**

- 1. **Login** to the **PowerSchool Portal** using your student or parent login and password. The **PowerSchool Portal** is found in the *Quicklinks* section of the Granby Public Schools website [\(www.granby.k12.ct.us\)](http://www.granby.k12.ct.us/). If you do not have your id and password; please call the appropriate school office, HS (860) 844-3014 (grades 9-11) or MS (860) 844- 3029 (grade 8).
- 2. Choose the **Class Registration Link** in the Menu Bar on the left side of the page. The registration screen will open. Read the message at the top and scroll down to view the subject areas for course selection.

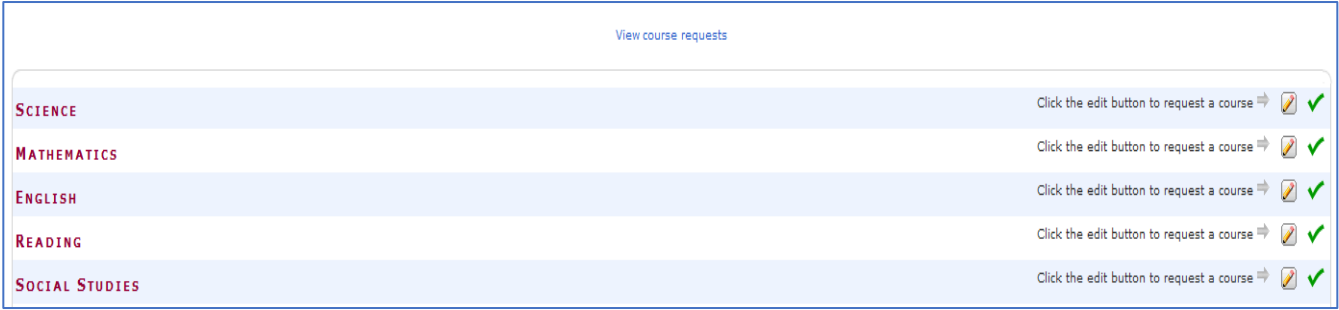

3. Refer to the **Program of Studies** (located on the main page of the GMHS website) to review the courses available & pre-requisites for each subject area. Click on the pencil icon to the right of each subject area  $\triangleright$  to choose your classes. The courses available for your grade level will appear.

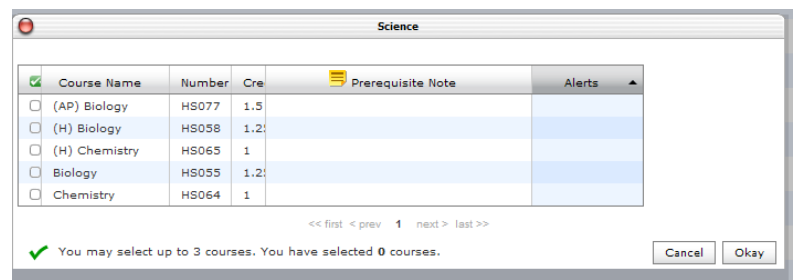

- 4. Please note if a teacher has recommended a class, there is an alert to the right of the class.
- 5. Click on the empty box in front of the course you would like to request. A check mark will appear in front of each course selected. Click **Okay** when finished. **NOTE**: some subject areas have 2 pages of courses and the Teacher Recommendation may be on page 2.
- 6. Select alternative elective courses. At the bottom of the registration screen under Electives provide a minimum of 1, up to maximum of 3 *alternative* elective courses in the event you do not get your first choice elective
- 7. When you have finished selecting courses, click on the **Submit** button in the bottom right of the registration screen. A summary of the courses selected will appear. **NOTE**: You may change your selections as often as you wish during the open registration period.

Counselors will meet with all students individually to review course selections during the months of February and March and students can change requests at that time.